# Data Exploration Tools

Angelica Lo Duca angelica.loduca@iit.cnr.it

#### Classification of tools

- Coding yes or no
- Functions: data cleansing, data visualization, data analysis, machine learning, visual analytics

### Tools for non developers

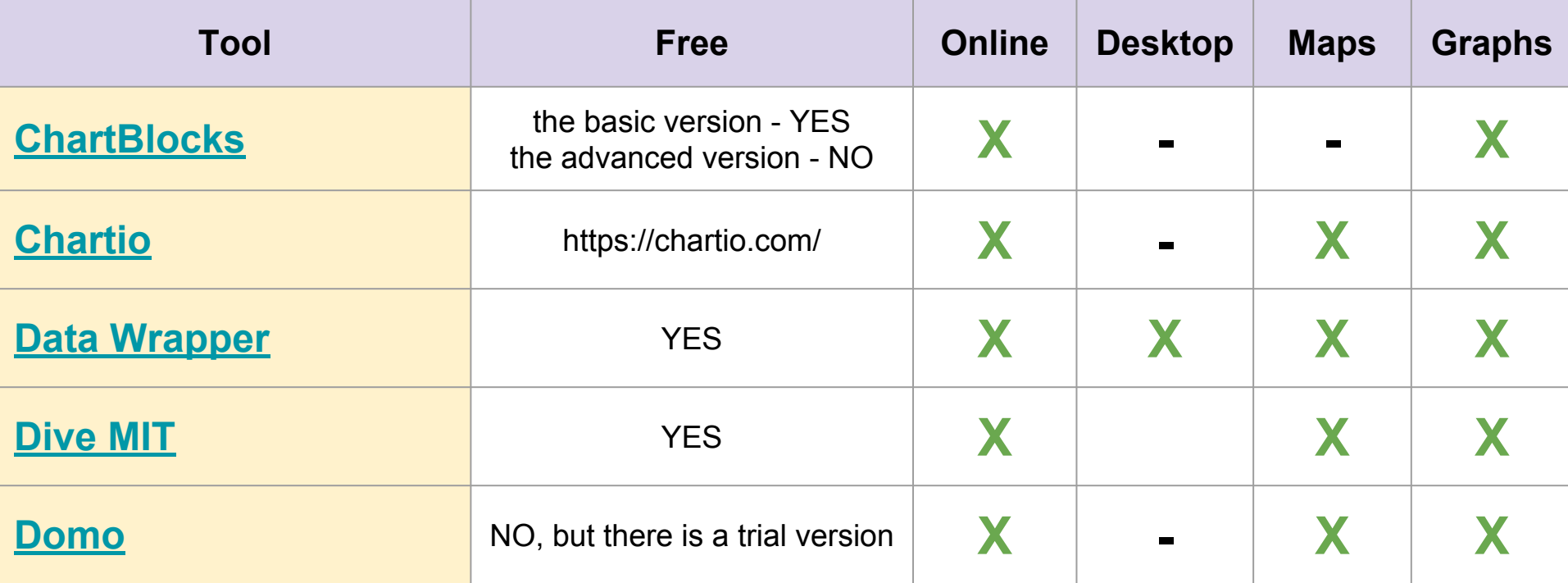

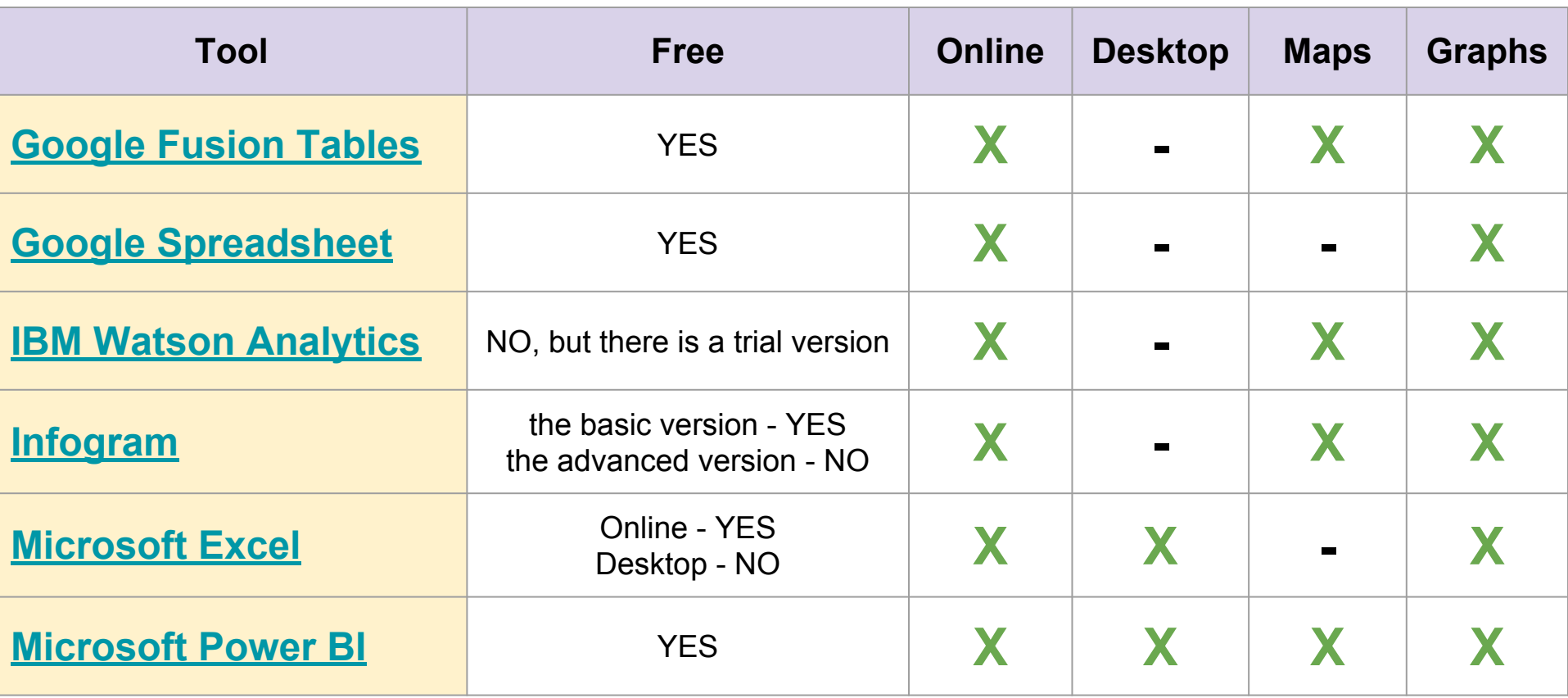

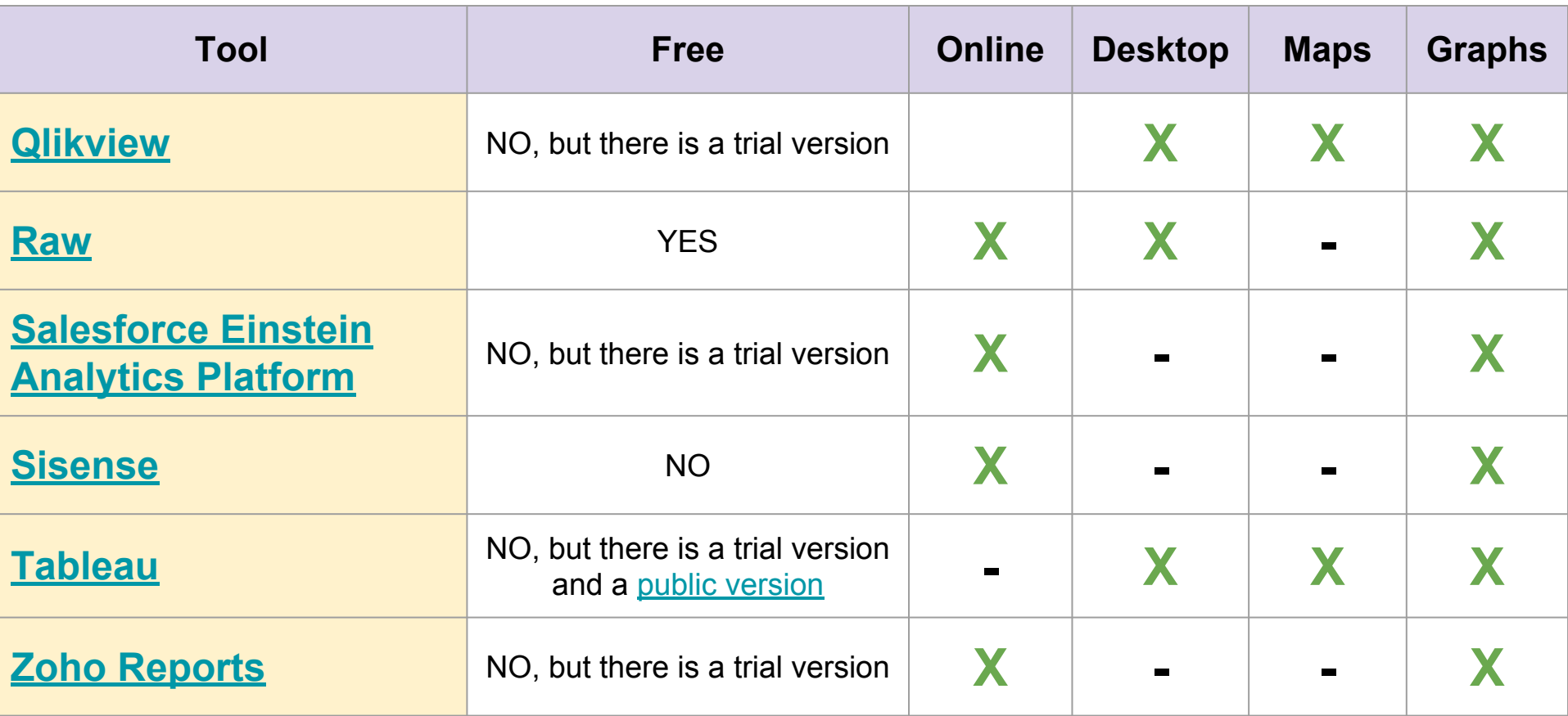

### Tools for developers

- Highcharts
- Bokeh
- d3.js
- Chart.js
- Google Charts
- Leaflet
- dygraphs
- R software
- Plotly

#### Let's see

- **● [ChartBlocks](https://www.chartblocks.com)**
- **● [Data Wrapper](https://www.datawrapper.de/)**
- **● [Google Fusion Tables](https://support.google.com/fusiontables/answer/2571232)**
- **● [Google Spreadsheet](https://www.google.it/intl/it/sheets/about/)**

### Data Examples

- **Bar Chart**- [Played sports by men and women](https://docs.google.com/spreadsheets/d/1COixusOFyGaftRdmeHYN9JGmKCf4MSvASdLpgytxDks/edit#gid=0)
	- This is a complex dataset, where sports are grouped by gender and year
- **Scatter Plot** [GDP vs Female FIFA Ranking](https://docs.google.com/spreadsheets/d/1gd4rnRVkjK-u76bC4DbhGxlqT2c83WaxWPeWmYFMaqU/edit#gid=685080371)
- **Map** [Female Teams Geography \(A\)](https://docs.google.com/spreadsheets/d/1anuhsUTg_io9ORRhYz8wCzhvYlkbnSMO21z2J1_EzJw/edit#gid=0)

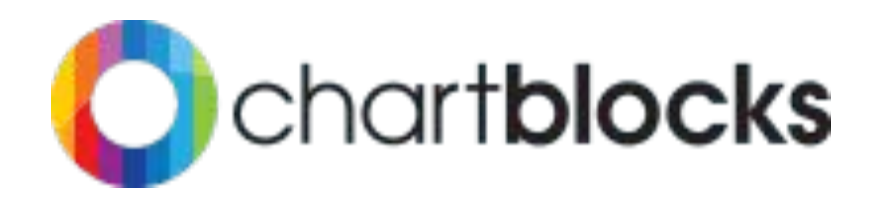

#### The online chart building tool

The world's easiest chart builder app. Design and share a chart in minutes.

**Get started Features**  $\bullet\bullet\bullet$ Chart: Twitter Revenue and MAU  $\prec$  $\downarrow$ BETA  $P$  $100$  % ÷ Reset al. Twitter Revenue and Monthly Active Users all Type 1000 Revenue (millions) **9p** Option: Monthly Active Users (millions) **Data** 800  $\pm$  Canvas 600  $E$  Legend 400 **Step 1** T Meta

Import your data, design your chart and then start sharing it. All within minutes.

Create a free account

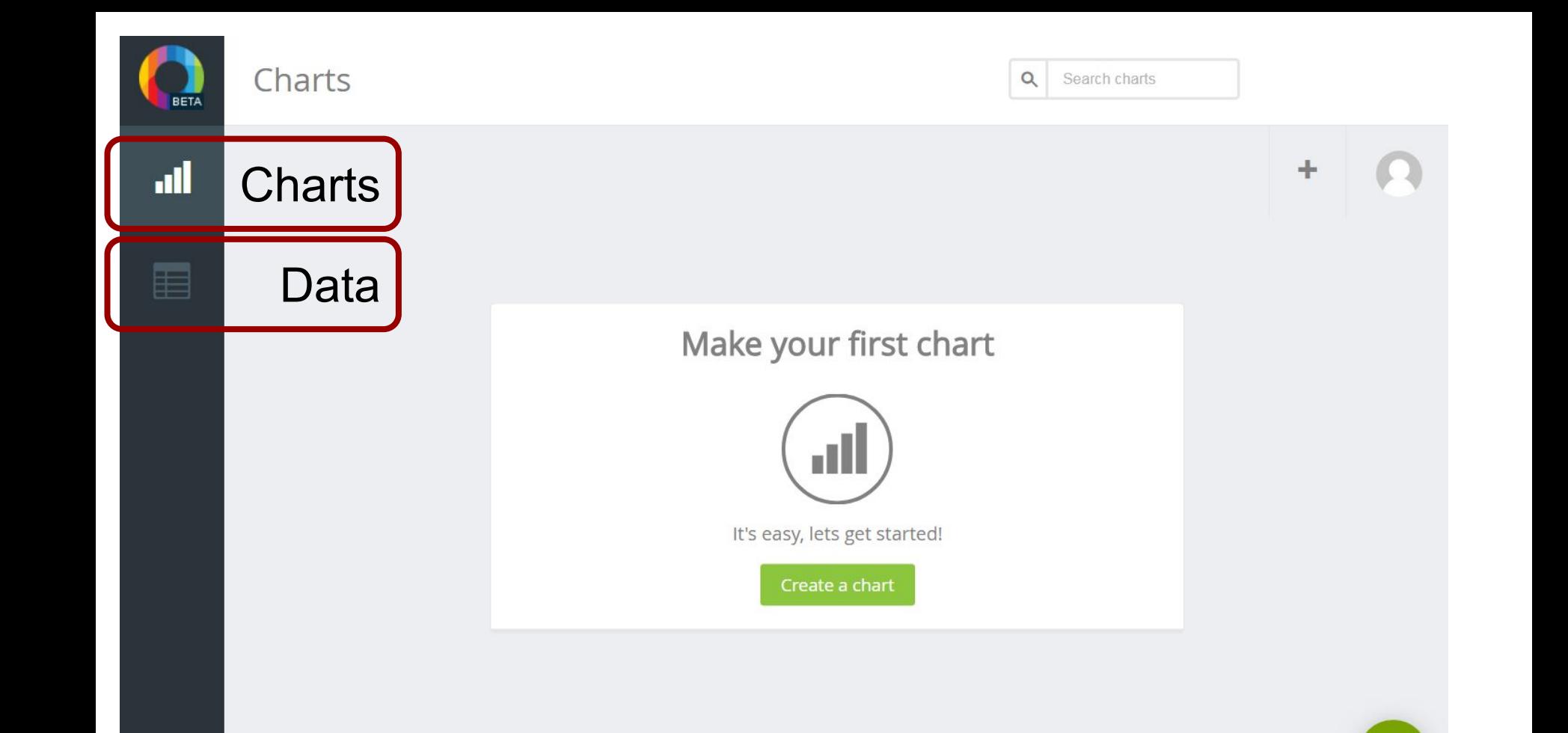

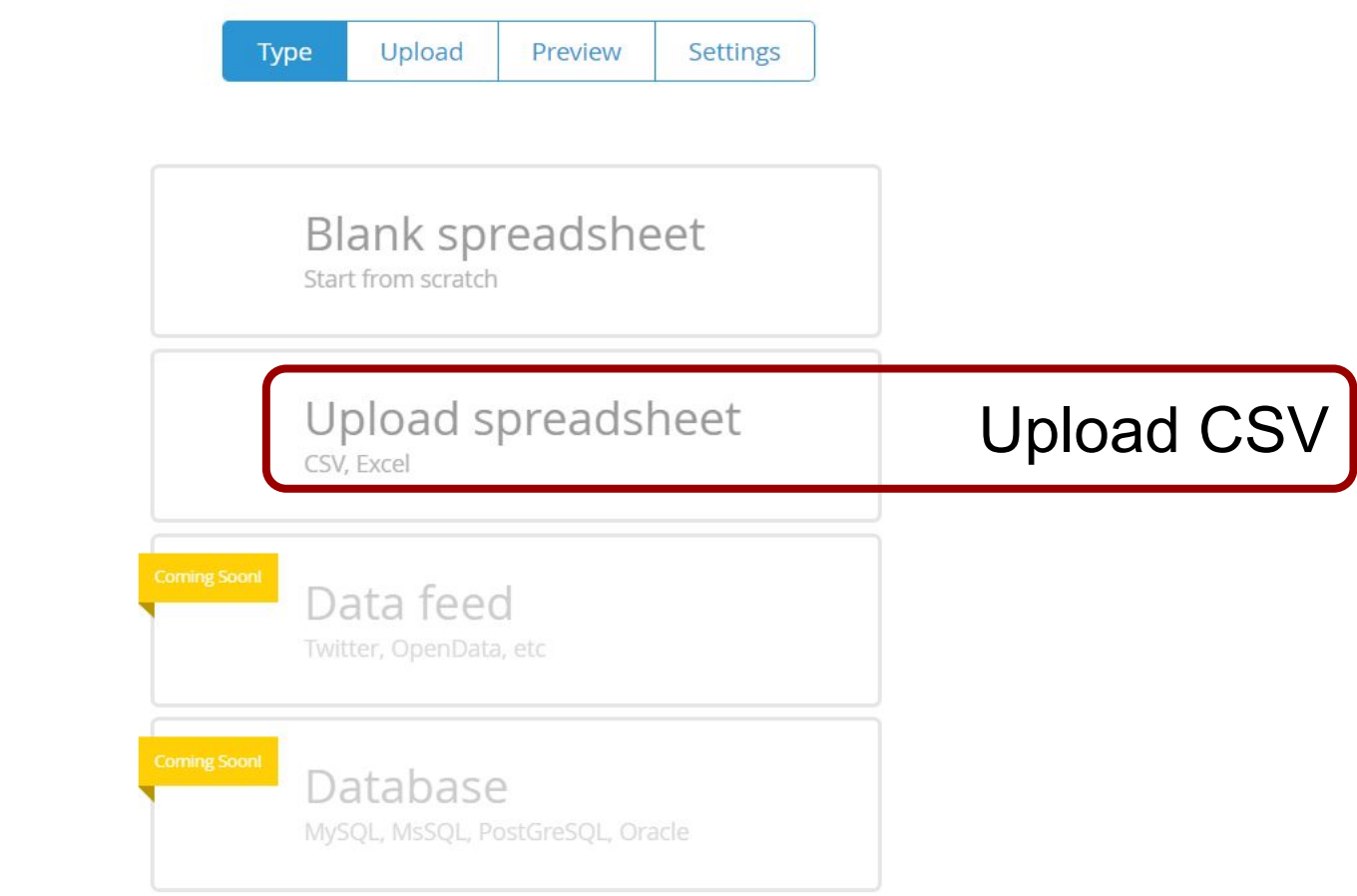

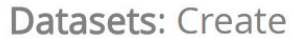

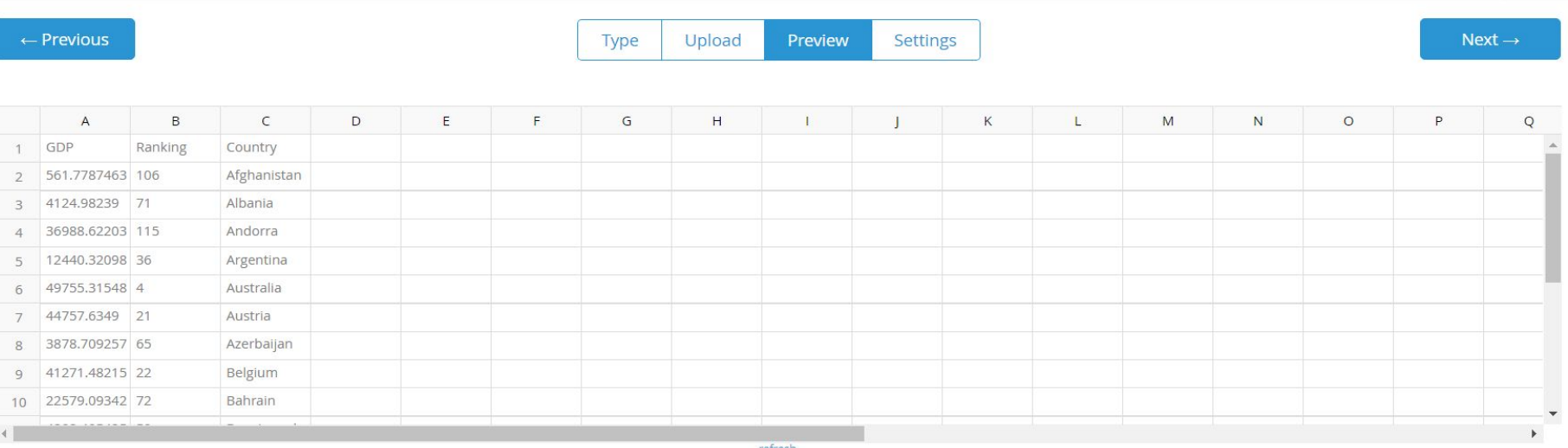

refresh

Sheet

Worksheet v

#### Choose a type of chart

You will have the chance to customize your chart later

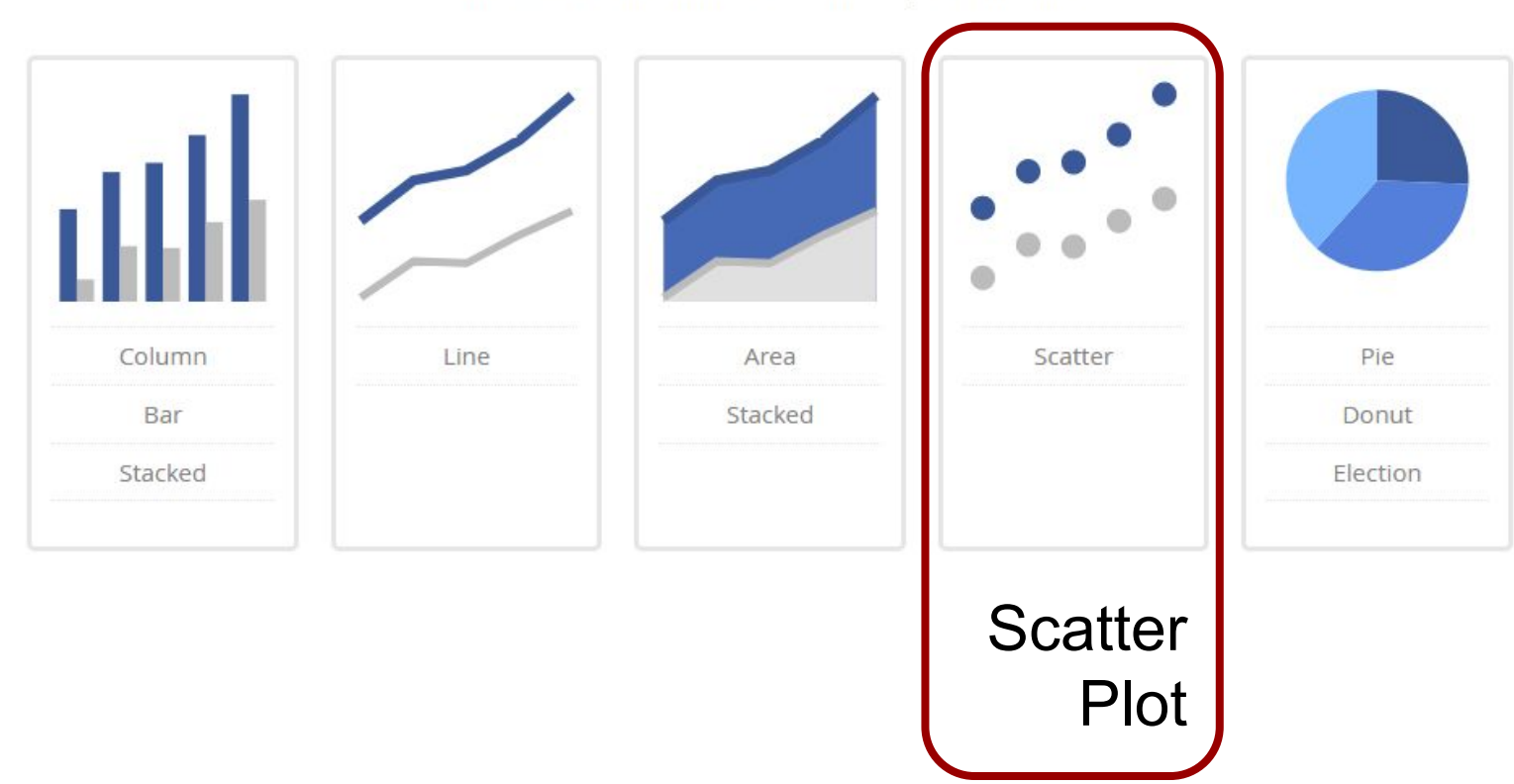

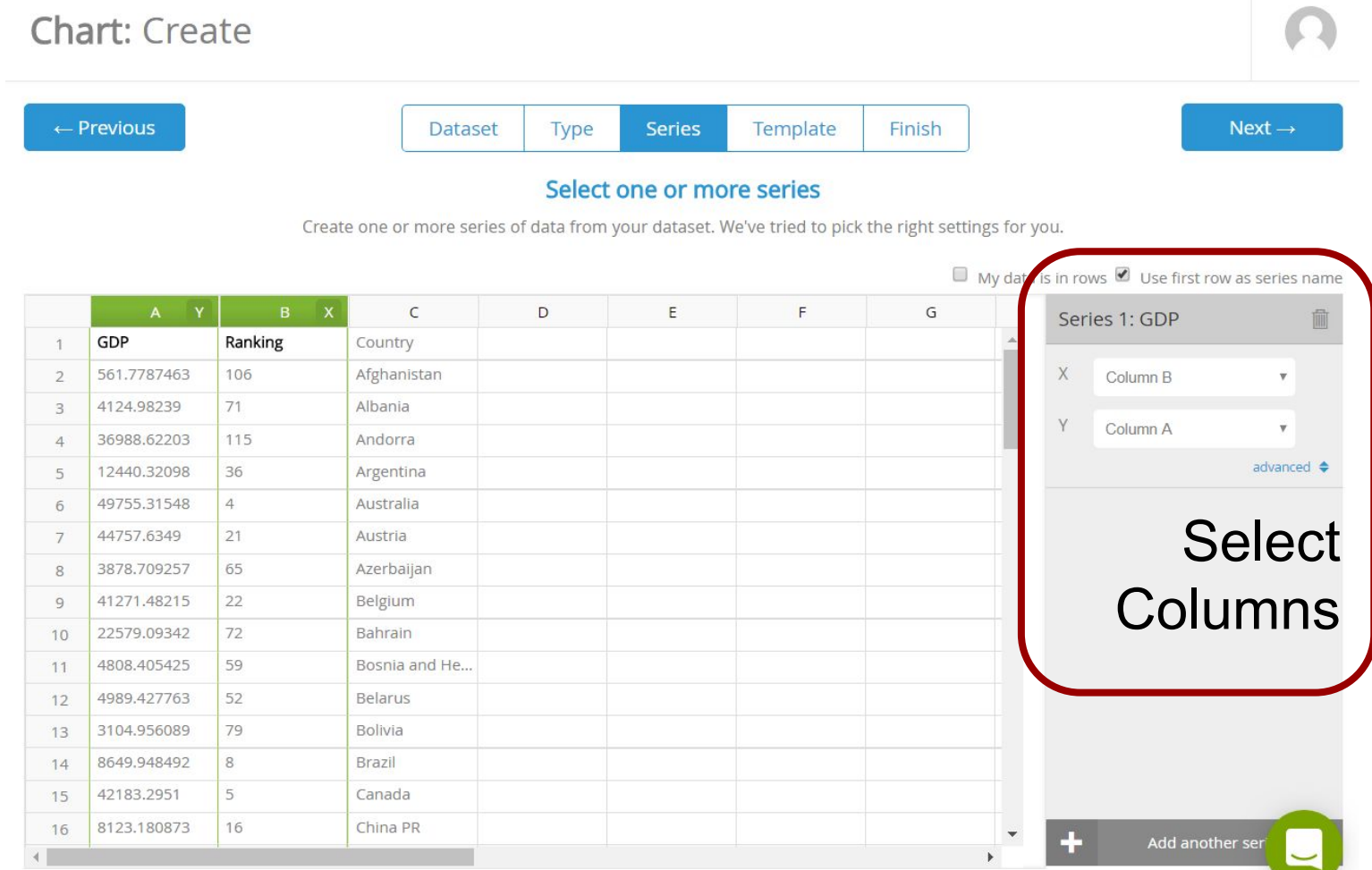

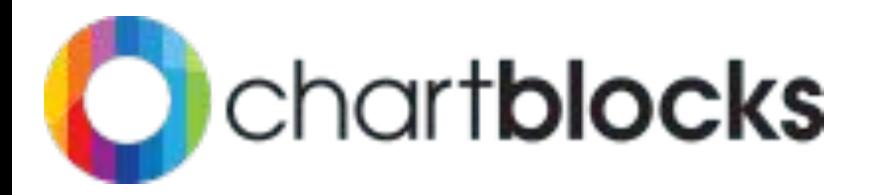

Sport Praticati dagli uomini nelle varie fasce di età

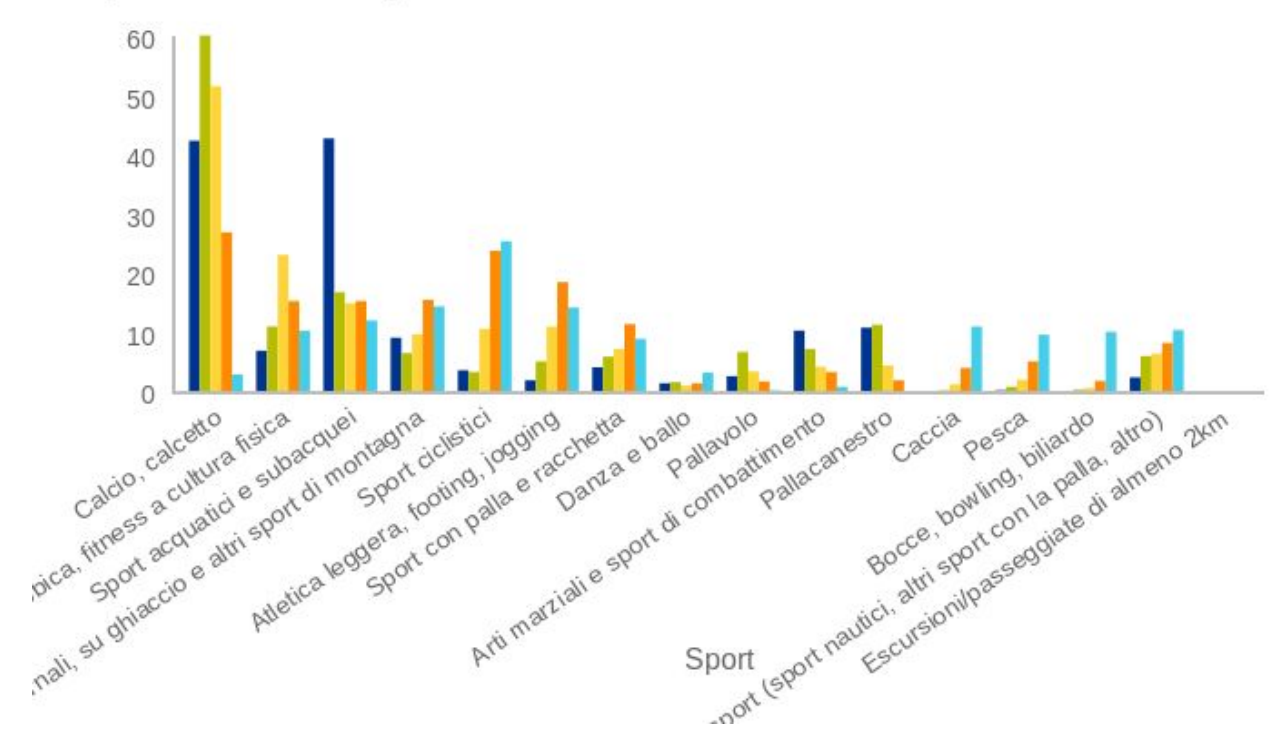

**Histogram Pros**  $3-10$ -easy to draw  $11 - 19$ - both static 20-34 and interactive 35-59 60 e più charts **Cons** - reduced number of templates - no complex filtering

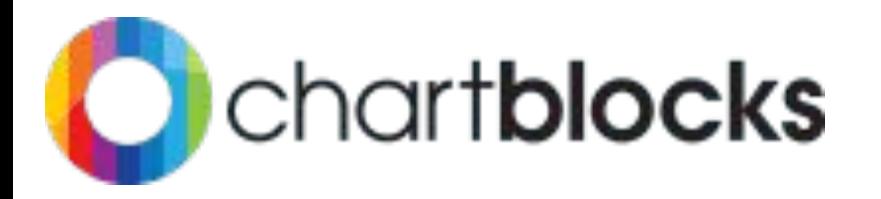

#### GDP vs Female Ranking

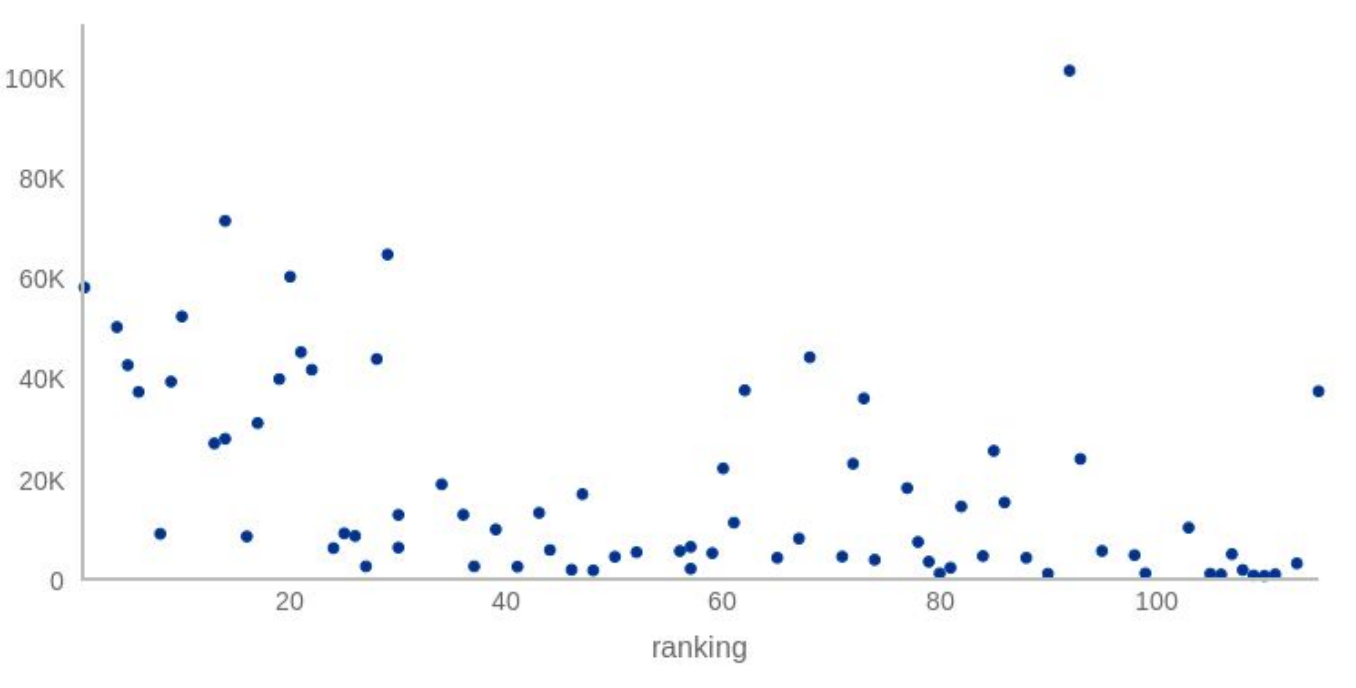

**Scatter Plot Pros** - easy to draw - both static and interactive charts **Cons** - for each point it is not possible to add a specific label, i.e. the Country name no tranding

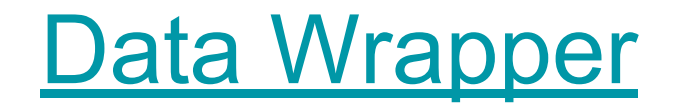

### Data Wrapper

#### Played sports by 20-34 years old people

#### Calcio, calcetto Ginnastica, aerobica, fitness a cultura fis Sport acquatici e subacquei Sport invernali, su ghiaccio e altri sport d montagna Sport ciclistici Atletica leggera, footing, jogging Sport con palla e racchetta Danza e ballo Pallavolo Arti marziali e sport di combattimento Pallacanestro Caccia

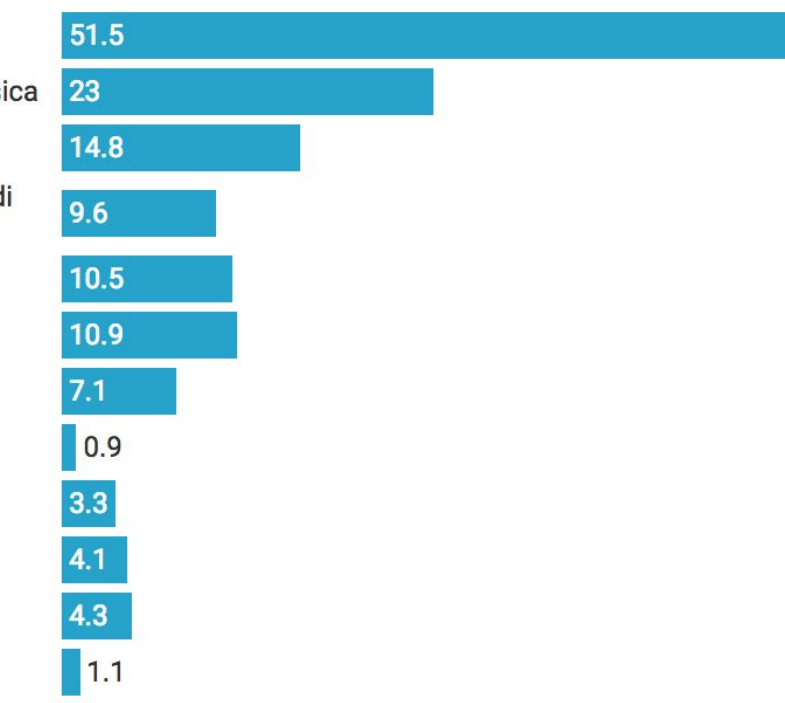

#### **Histogram Pros** very fast to draw **Cons** - it is not possible to filter data, e.g. in the example men and women are listed together - no multiple series

### Data Wrapper

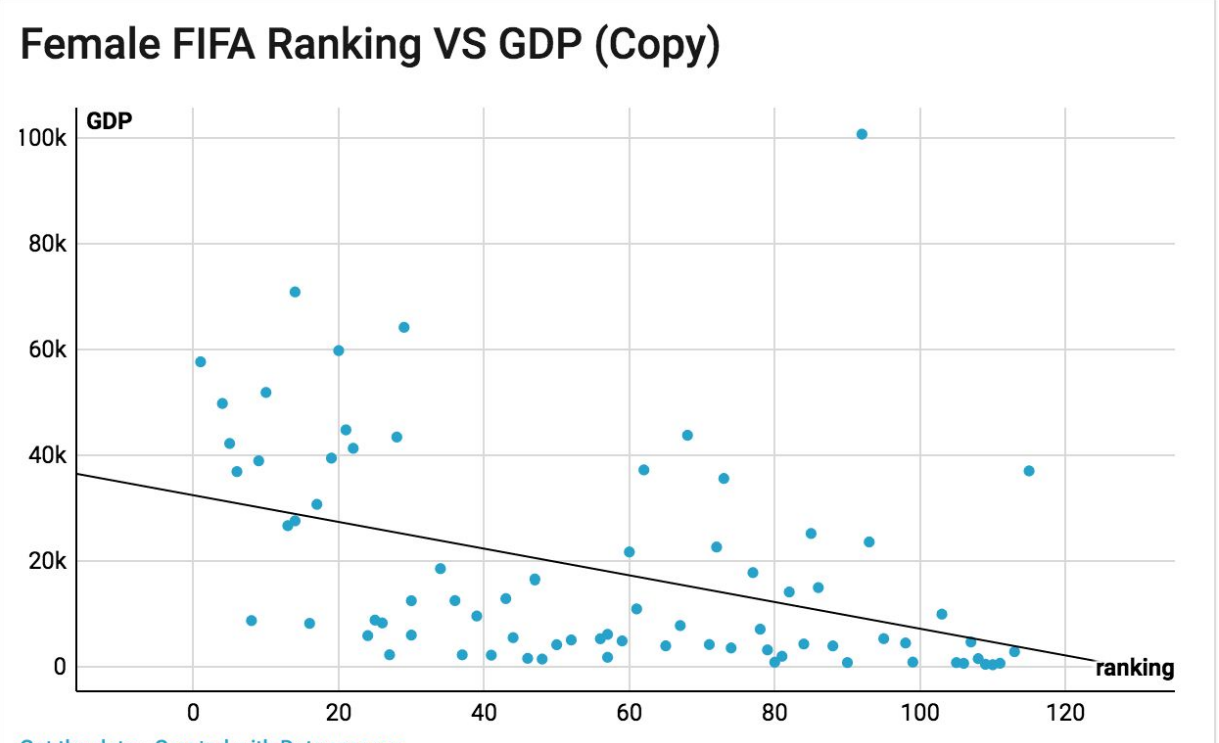

**Scatter Plot Pros** - very fast to draw - trending line **Cons**

- sometimes it does not work

Get the data · Created with Datawrapper

### Data Wrapper

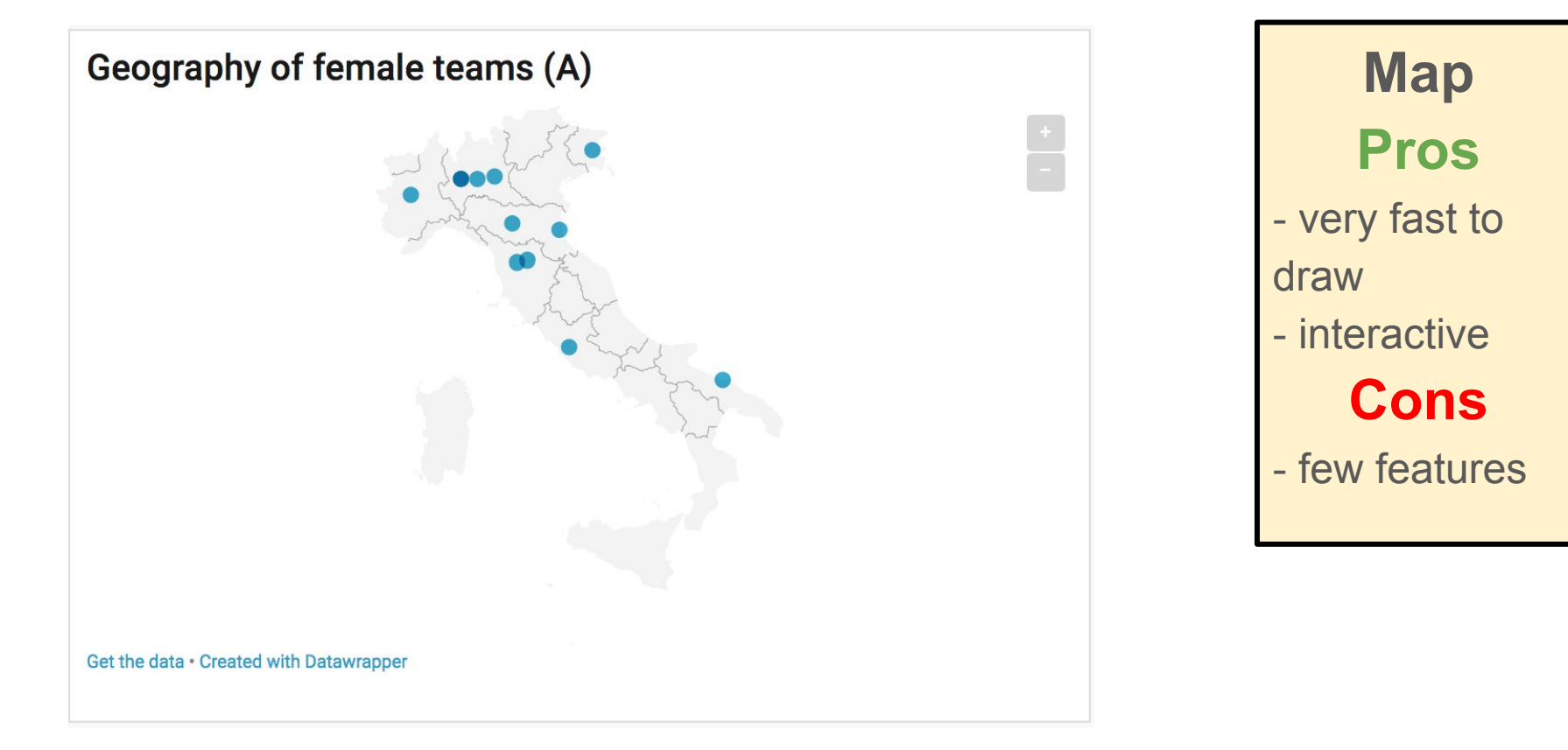

## Google Fusion Table

#### Una prima visualizzazione con Google Fusion Table

1) collego al sito https://fusiontables.google.com

2) carico il CSV

3) seleziono il tipo di grafico

4) seleziono i dati in base al risultato che voglio ottenere, ad esempio applico filtri ecc

### Google Fusion Tables

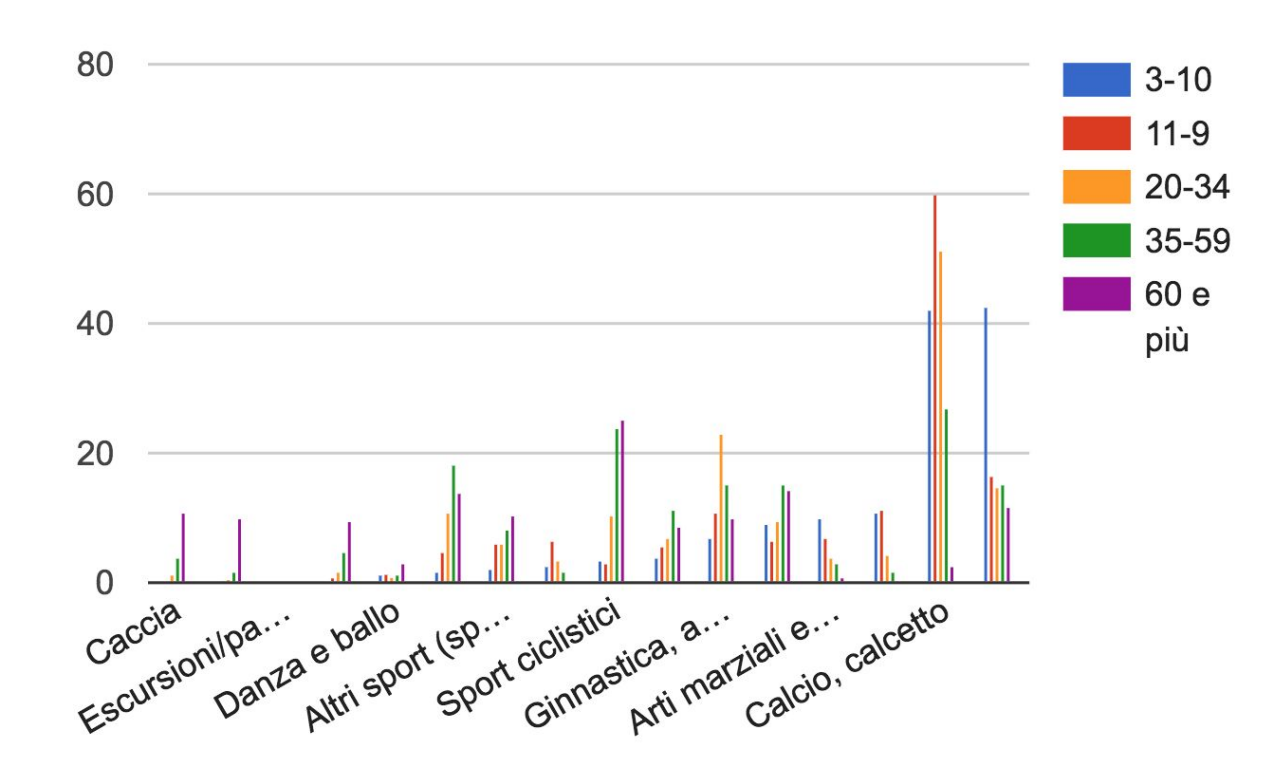

### **Histogram Pros**

- data filtering
- very powerful
- interactive

**Cons**

- it is not simple to use

### Google Fusion Tables

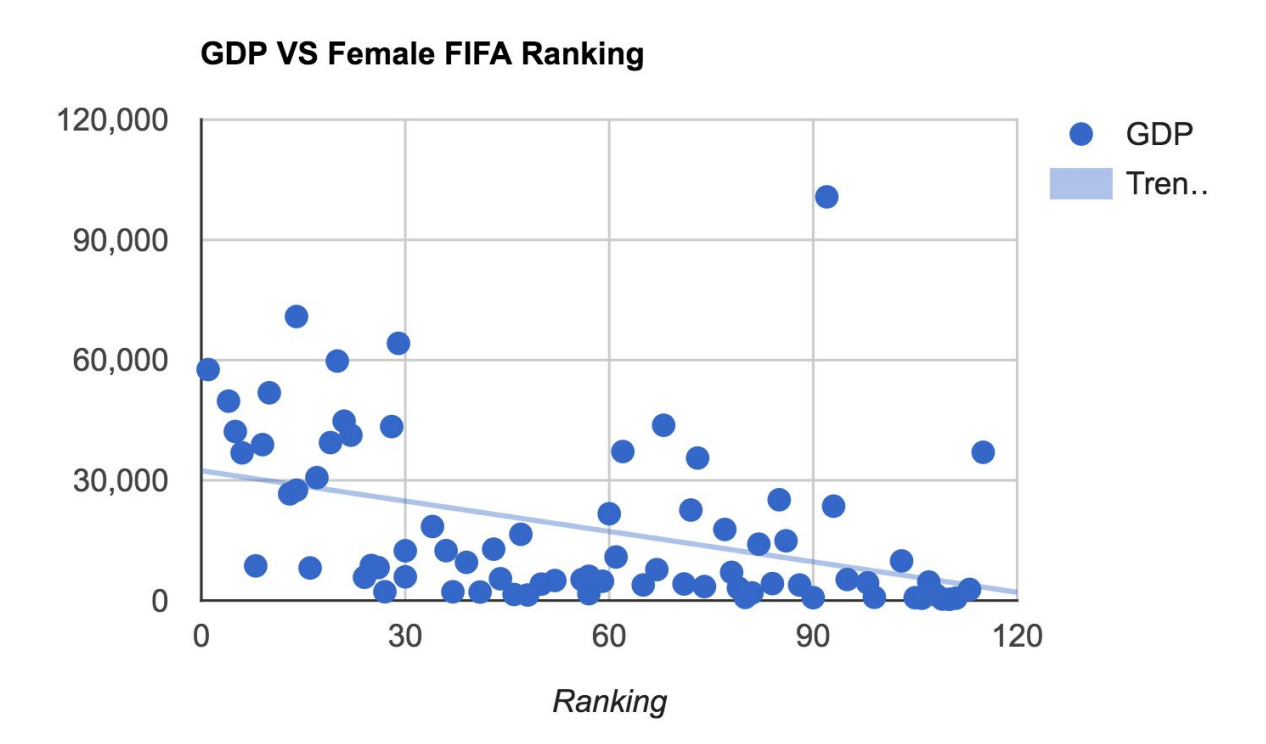

**Scatter Plot Pros** - data filtering - very powerful - trending line - interactive **Cons** - it is not simple to use

# Google Fusion Tables **Map**

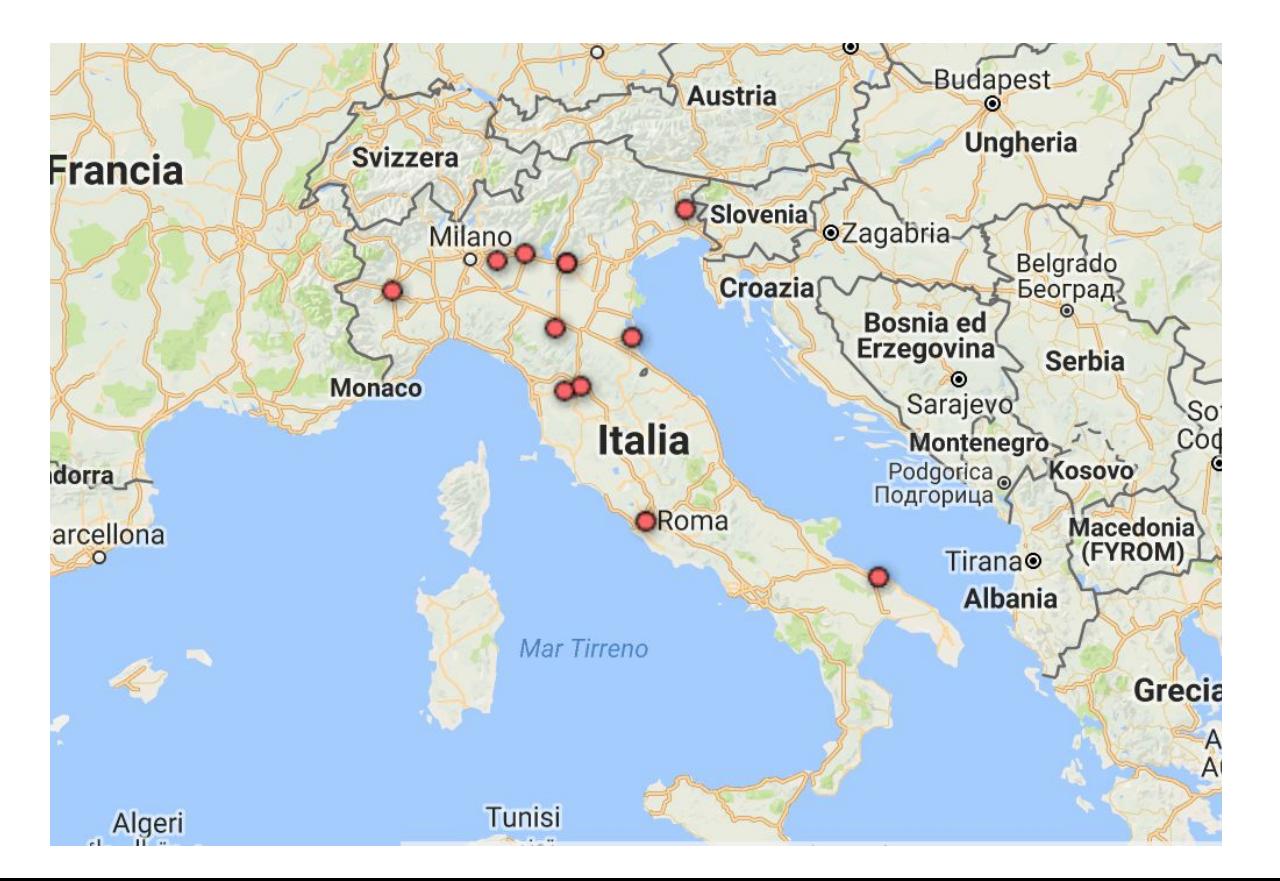

**Pros** - data filtering - very powerful - integrated geocoding **Cons** - support only the territorial and satellite

maps

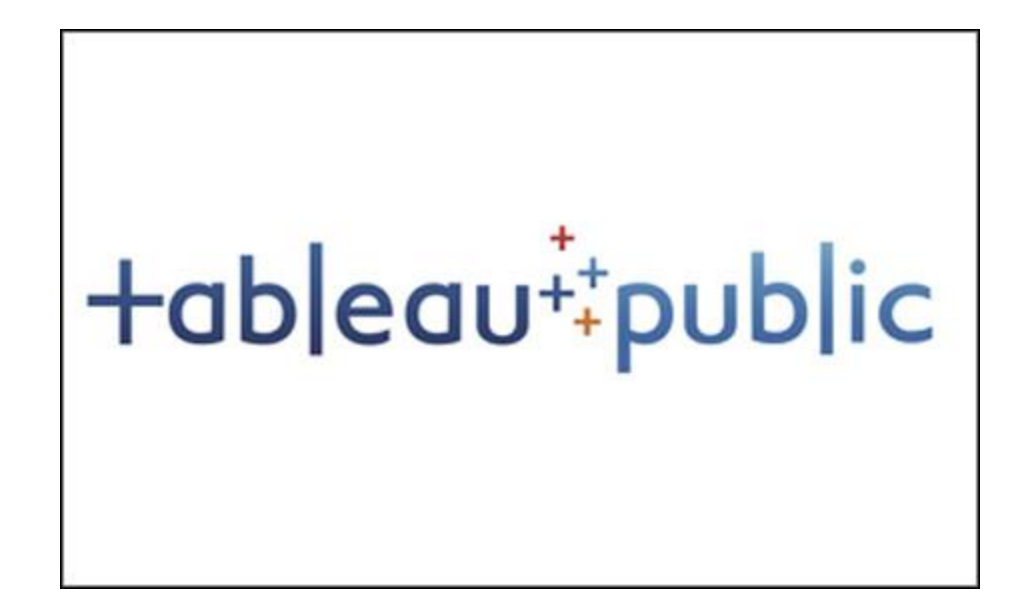

#### Esercizio

Esplorare il dataset uefa.csv (contenente i dati estratti dal PDF) e produrre qualche grafico interessante.

### Budget Column

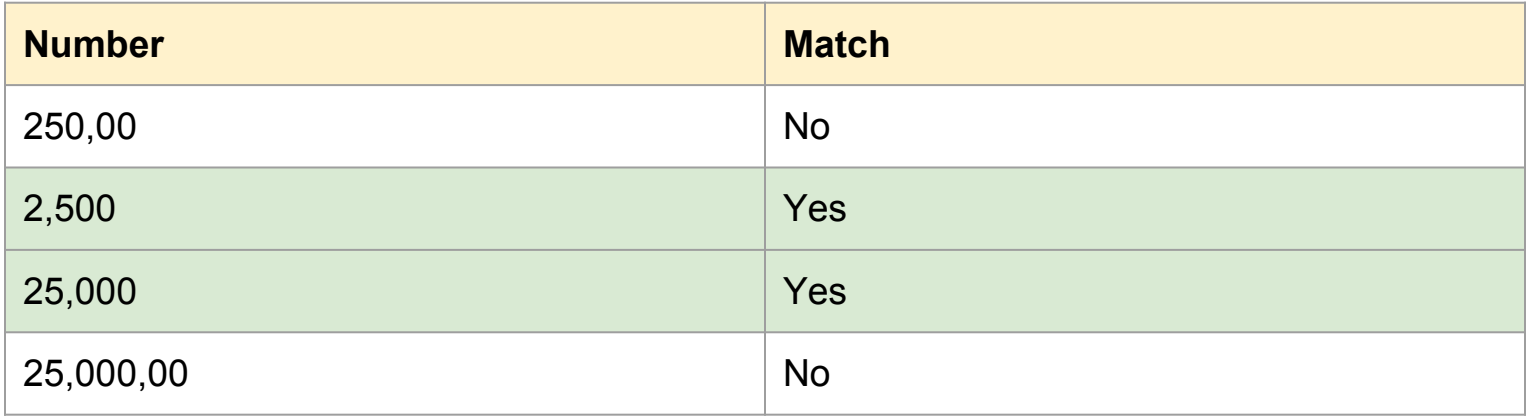

#### Regular Expression: **"€[0-9]\*,(\b[0-9]{3}\b(,?))\*\$"**

### Budget Column (2)

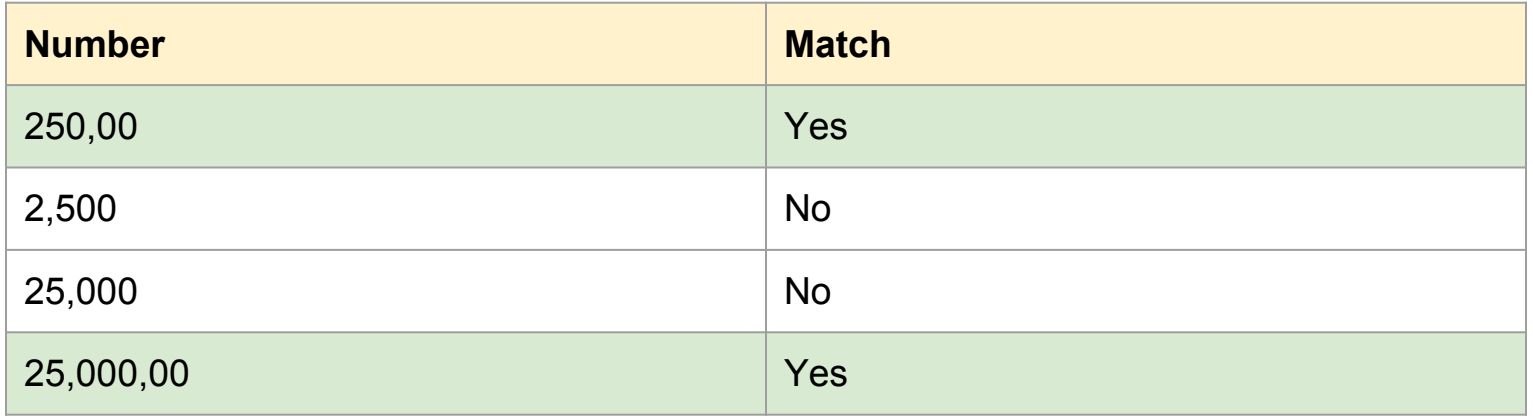

#### Regular Expression: **"€[0-9]\*,(\b[0-9]{3}\b,)"**

FLOAT(IF CONTAINS([Budget for women's football],"No") THEN "0"

ELSEIF ISNULL([Budget for women's football]) THEN

"0" ELSEIF REGEXP\_MATCH([Budget for women's football], "€[0-9]\*,(\b[0-9]{3}\b(,?))\*\$") THEN

REPLACE(REPLACE([Budget for women's football], "€",""),",","") ELSEIF REGEXP MATCH([Budget for women's football], "€[0-9]\*,(\b[0-9]{3}\b,)") **THEN** 

REPLACE(REPLACE(REPLACE(LEFT([Budget for women's football], LEN([Budget for women's football])-2),",","") + RIGHT([Budget for women's football], 2), "€",""),",",".")

ELSE

REPLACE(REPLACE([Budget for women's football], "€",""),",",".") END)

#### References

**[Tableau Tutorial](https://www.youtube.com/playlist?list=PL6vu-fIMMX62keTbEVbh2nHvJ1KAgPCq_) (Italian)**